## Introductory Linux Tutorial for Life Sciences

Session 1: Unix, Linux and the command line

Teacher: Marcel Martin

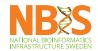

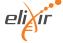

### Linux

Linux is a Unix-like operating system kernel

### Linux

Linux is a Unix-like operating system kernel

# Operating system (OS)

- "A software that manages hardware and software resources and provides common services for programs" (WP:Operating system)
- The OS starts when the computer is switched on

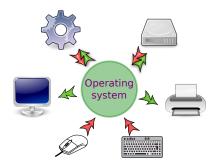

### Components of an operating system

- The kernel has exclusive control over the computer's resources (processor, memory, input- and output devices)
- Utilities are small programs that help with managing the system
- User interface allows interaction with the machine
  - Graphical user interface (GUI)
  - Command-line interface (CLI)

#### Unix

- An operating system conceived in the 1970s at AT&T Bell Labs
- Ancestor of many operating systems in use today:

  - macOSSolaris solaris

#### Linux

- A free, Unix-like operating system kernel
- Published in 1991 by Linus Torvalds (University of Helsinki)
- It's Free Software: Source code free for all to copy, study, change and share
- Used nearly everywhere
  - Supercomputers
  - PCs
  - Android smartphones
  - TVs
  - Video game consoles

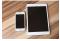

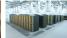

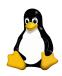

#### Distributions

- Linux distributions bundle the Linux kernel with other software into a usable operating system
- Examples: Debian, Fedora, SUSE Linux, CentOS, ...

#### Clarifications

- "Linux" is technically only the kernel
- But we often say "Linux" when we mean the entire system
- ... and much of what we say about Linux also applies to any other Unix

#### User interfaces

 An interface is a shared boundary across which computer components exchange information

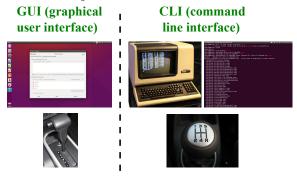

#### Command-line interface

- User interacts with the computer by typing in instructions (commands)
- A text-based "conversation" between user and computer

#### Why? I want to use the mouse!

- Uses fewer resources
- Works remotely
- The only way to access some compute clusters
- Many programs are command-line only
- More powerful for certain tasks after you've learned it

#### The shell

- The program that lets you type in and run commands
- We will use Bash (the Bourne Again shell)
- There are others: sh, csh, tcsh, zsh<sup>1</sup>

#### Good to know:

- Even Windows has shells: cmd.exe and PowerShell
- Running macOS? You have Bash

<sup>&</sup>lt;sup>1</sup>Bonus question: Why are these names so short?

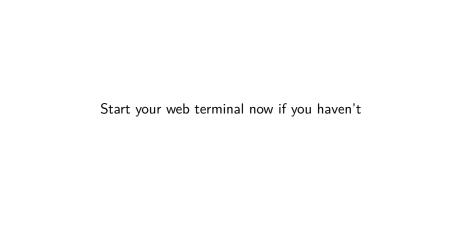

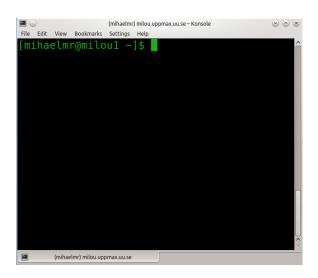

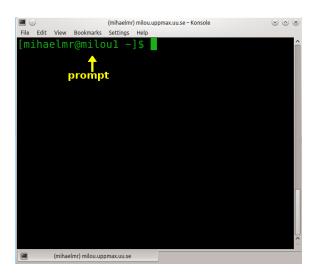

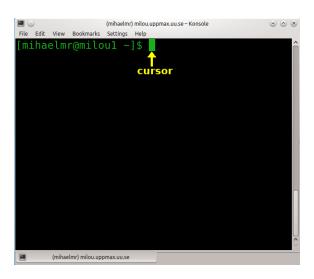

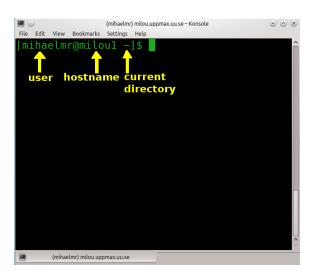

#### Commands

A *command* is an instruction typed in at the command line and processed by the shell. Example:

#### echo Hello World

- The first "word" is the command (name)<sup>2</sup>
- The remaining "words" are the arguments
- They are separated by whitespace
- The meaning of the arguments varies from command to command.

<sup>&</sup>lt;sup>2</sup>Note ambiguity: "Command" can be the entire thing or just the initial part

## **Options**

- Arguments preceded by "-" are called options (or switches).
- They are used to change a command's behavior:

```
$ ls
aFile.txt
$ ls -1
total 3
-rw-r--r-- 1 teacher1 teachers 197 Dec 4 09:28 aFile.txt
```

 $\rightarrow$  1s -1 displays extra information

Try it now!

### Command-line syntax conventions

Documentation (often) describes how to use a command like this:

- Parts enclosed in [ ] are optional
- Dots indicate that there can be more than one
- A <placeholder> needs to be replaced with something useful

# Types of commands

- Internal (or builtin): The shell knows what to do. Example: echo, exit
- External: A program somewhere on the disk. Example: fastqc, samtools
- Most commands are external

### Keyboard shortcuts

- lackbox ,  $lacksymbol{oxed}$  move the cursor back/forth along the current line
- Ctrl a, Ctrl e move the cursor to start/end of the line
- Ctrl ← / → move from one word to another

### Autocompletion

- Write the first letters of a command or file name and press (the tab key).
- If possible, the rest of the name is filled in automatically
- If nothing or only some letters are autocompleted, there are multiple possible completions
- Press tab a second time to see the possible completions
- Use this as often as possible! It saves time and avoids typos.

#### First commands

Test a few commands. What do they do?

Note: Commands and file names are case sensitive (image.jpg  $\neq$  Image.JPG)

- date
- who
- echo
- ls

Try out the commands, and also use some keyboard shortcuts!

#### First commands

Test a few commands. What do they do?

Note: Commands and file names are **case sensitive**  $(image.jpg \neq Image.JPG)$ 

- date print the operating system date and time
- who determine the users logged on the machine
- echo print text
- 1s list files in the current directory

Try out the commands, and also use some keyboard shortcuts!

## Getting help

Getting help for a command:

```
help <command> — works if it is a builtin command
man <command> — works if a manual page exists
command — help or command — h — works if the command was
programmed to know about that option
```

## Command: man - display manual pages

Usage: man <command>

```
$ man whoami
NAME
    whoami - print effective userid
SYNOPSIS
    whoami [OPTION] ...
DESCRIPTION
    Print the user name associated with the current
        effective user ID
    --help display this help and exit
    --version output version information and exit
AUTHOR
    Written by Richard Mlynarik
```

• Exit with Q

### Command: help — show help for builtins

- Displays brief summaries of shell builtin commands
- Usage: help <command>

## Command --help

• Usage: <command> --help

```
$ whoami --help
Usage: whoami [OPTION]...
Print the user name associated with the current
    effective user ID.
Same as id -un.
    --help    display this help and exit
    --version output version information and exit
```

## Summary

- Unix is a family of operating systems (OS)
- Unix/Linux OS can manage multiple users, multiple tasks, and networking
- The shell (Command Line Interpreter) is a program that reads commands typed into a terminal and executes them
- A command is an instruction typed in at the command line and processed by the shell